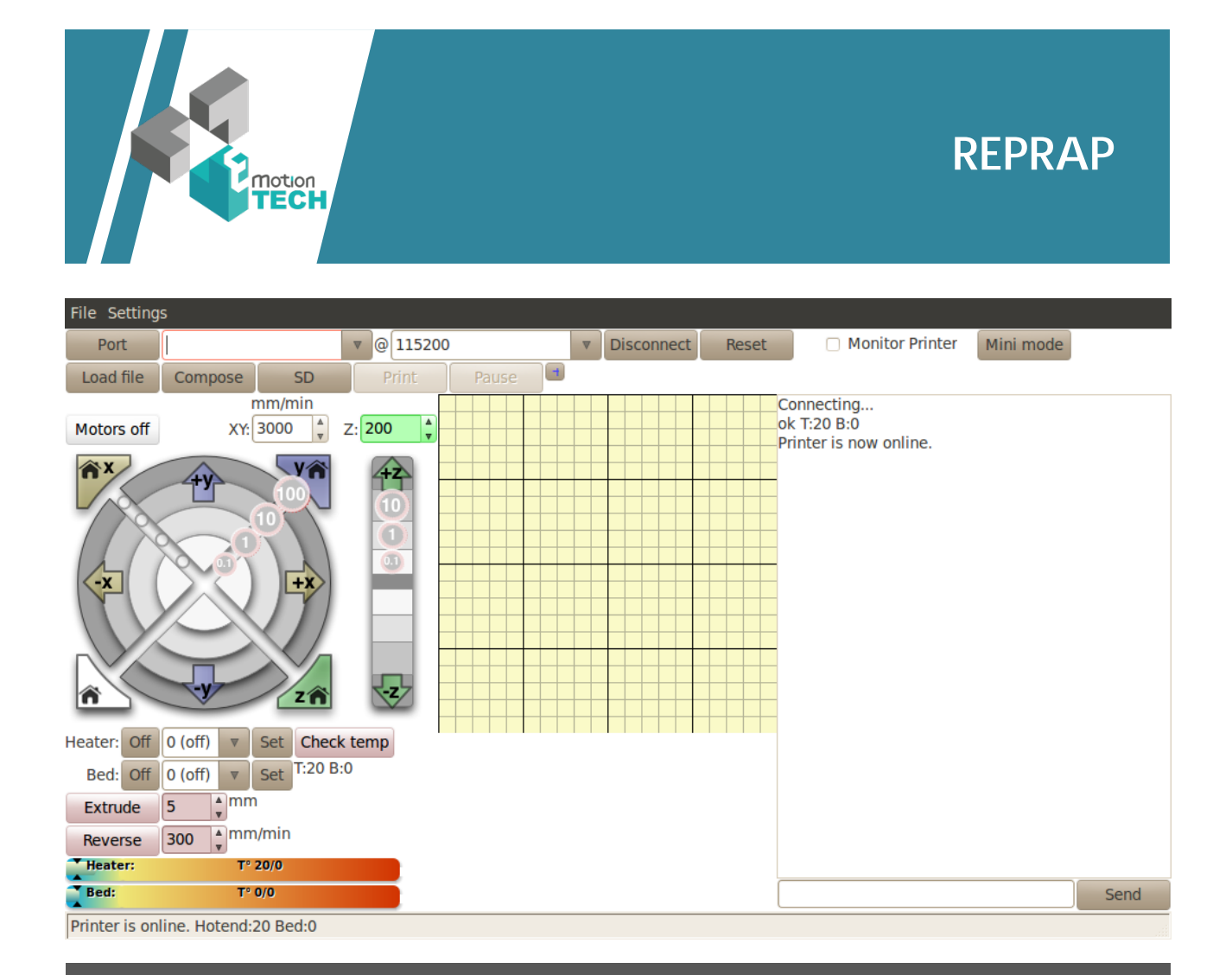

## **PRONTERFACE**

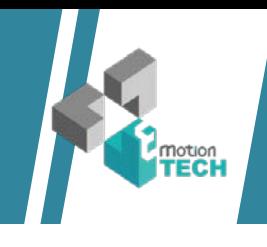

Pour pouvoir faire fonctionner votre reprap, nous vous conseillons d'utiliser le programme Printrun. Vous pourrez le téléchargerhttps://github.com/kliment/Printrun/zipball/master. Nous vous recommandons également le programme repetier

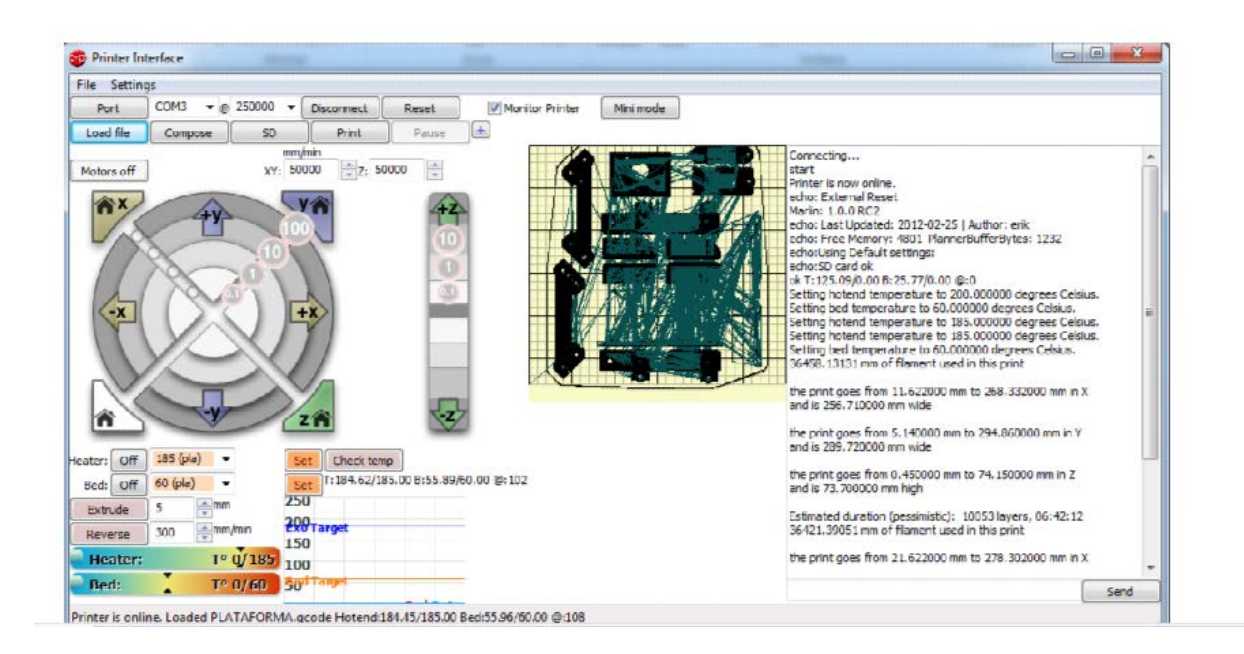

Pour tout ce qui fait réfférence au controle de l'extruder et de la température, voici les éléments dont nous disposons.

Avec les cases Heater et Bed, ci-dessous, vous pourrez sélectionner les températures de l'extruder et du plateau.

Avec les cases suivantes, vous pourrez sélectionner la longueur et la vitesse de l'extrusion lorsque vous cliquerez sur le bouton «extruder» ou «reverse».

Les barres et le graphique qui suivent sont les informations de températures de l'extruder et du plateau représentées graphiquement et indiquées en temps réel.

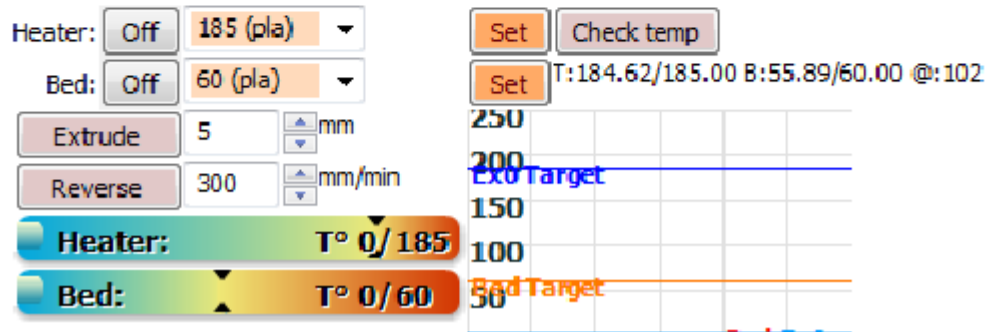

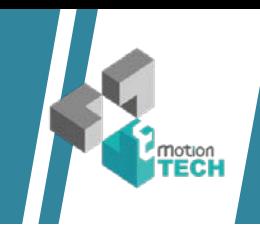

Vous disposez enfin d'un cadrillage qui vous permet de visualiser en temp réel les impressions, e Vous avez également accès a une console de commande. Tout ceci permettant de suivre l'état de l'impression et d'envoyer des commandes en direct a l'imprimante.

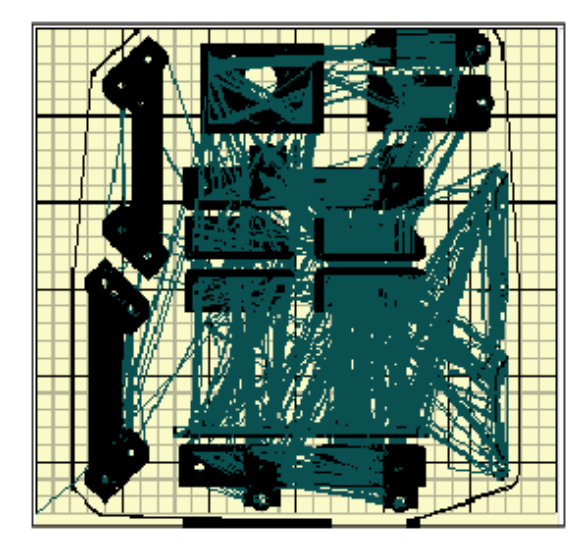

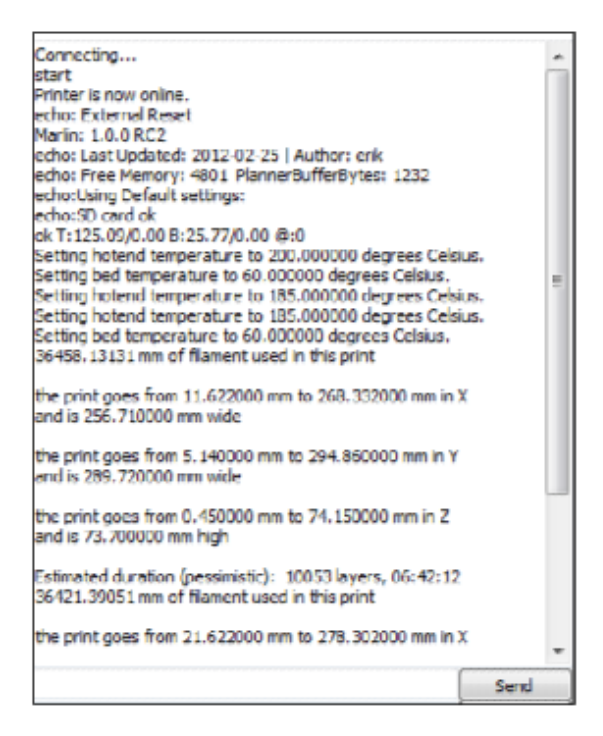

Maintenant que vous avez pris connaissance des fonctions de base du programme, vous pouvez vous connecter et charger un «g-code».

Pour ce faire cliquez sur le bouton «Load File» et sélectionnez l'archive que vous désirez imprimer.

Comme vous pouvez le voir sur l'image ci-dessous, il vous faudra ici aussi sélectionner le port COM correspondant. Il vous faudra enfin sélectionner la vitesse de connection, nous vous conseillons 115200 baud.

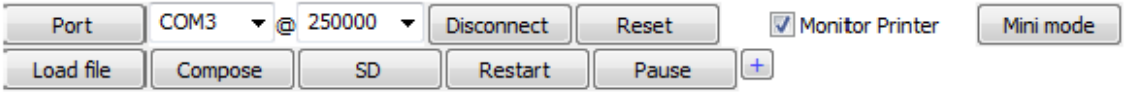

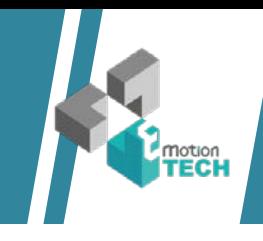

Avant d'effectuer un quelconque mouvement avec l'imprimante, merci de vous assurer que les potentiomètres des drivers moteurs se trouvent à 30-40% de leur capacités.

Si une fois cela fait, il se trouve que les moteurs n'ont pas sufisament de force pour bouger, augmentez la puissance via le potentiometre.

Si les moteurs font des sortes de vibrations, cela signifie qu'ils n'ont pas la bonne puissance reglez le potentiometre jusqu'à ne plus avoir de vibrations.

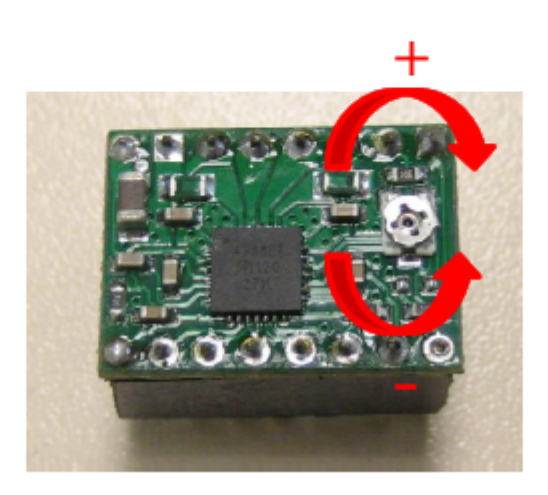